# **Using git**

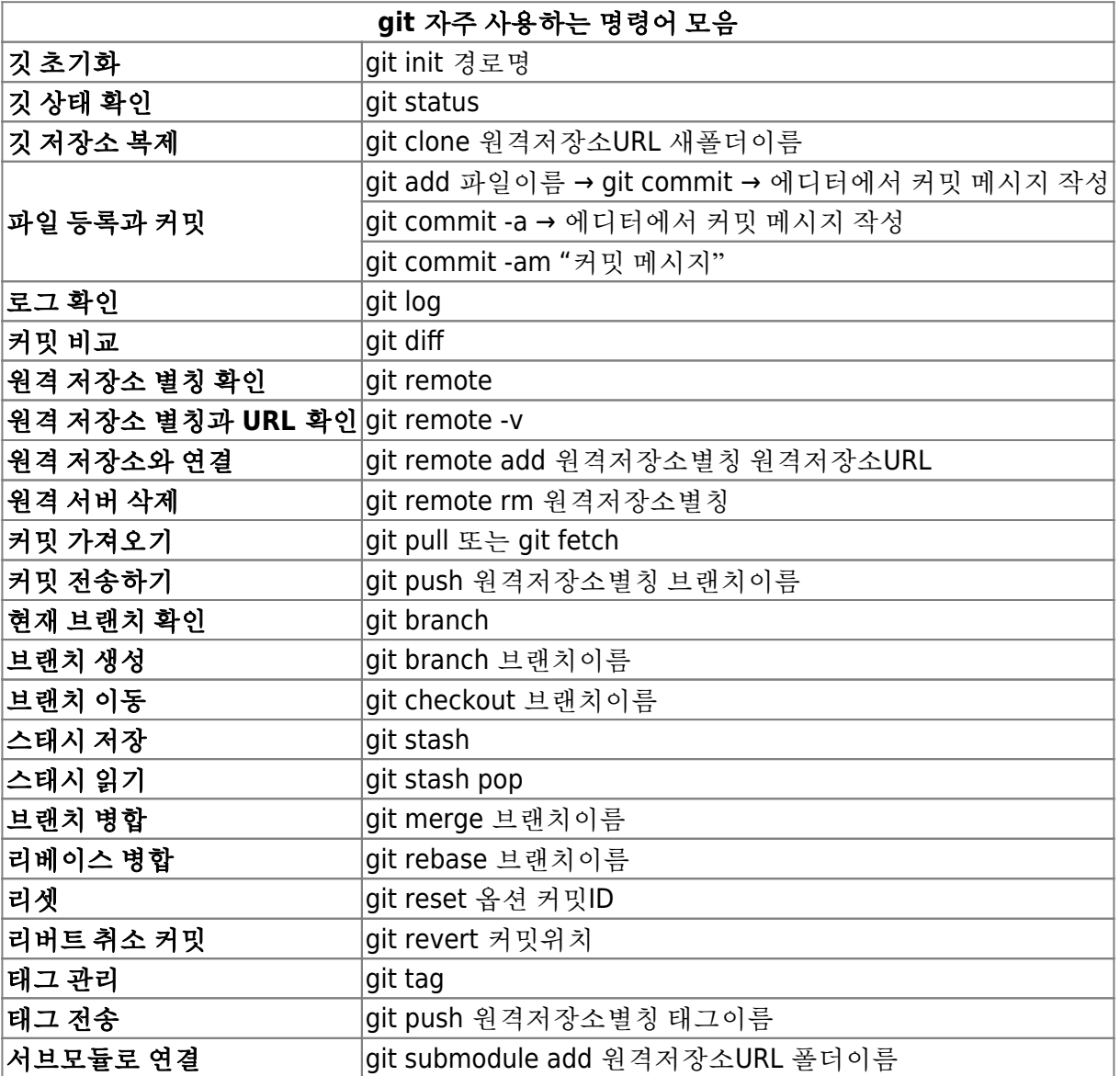

### **why git?**

- 분산버전관리 (Distributed Version Control System) → 이것이 주는 장점? → 기대효과
- 사용자의 요구사항
	- 추가할 기능 많음; 각 기능별로 작업 이력을 git commit에 저장하므로 작업 이력을 관리 할 수 있음
	- 항상 모든 이슈사항은 응급!; 버그나 수정사항들이 발생하여 프로그램을 수정해야 할 경우, 요 청자는 항상 빠르게 대처 가능.
- 개발자의 요구사항
	- 개발과 실제 운용 소스가 다름; 현재 작업 중인 내용이 있다면 현재 작업 내용을 백업하고, 운 영(서비스)되는 배포판의 소스를 가져와서 수정한 후 배포하고 수정된 내용을 작업 중이던 소 스에도 적용해야 하는 경우에 git은 유연하게 대처 가능.
	- 개발 사항에 대한 이력이 필요; 각 작업별로 언제, 어떤 내용을, 누가 했는지 이력을 관리하면 프로젝트 관리에 이점.

#### **pros. and cons.**

#### **pros.**

- 강력한 브랜치 기능; 브랜치를 쉽게 만들고 병합 가능, 일시적인 작업에 대한 이력 관리 쉬움
- 속도와 성능; 처리 속도가 빠르고 기능이 많음
- 분산작업; 장소에 구애 받지 않고 협업이 가능(메인 서버에 연결없이 작업 가능), 저장소의 완전한 복 사본으로 작업
- 데이터 보장성; 모든 파일을 암호화하여 저장
- 무료; 비용 안 듬.

#### **cons.**

- 배우기 어려움.
- 어떻게 사용하는 가가 중요하므로 잘 정의된 개발 프로세스가 필요.
- git hub와 같은 서비스를 이용할 경우 비용 발생. (bitbucket은 5명까지 무료 사용 가능)

### **setting up a git**

- 설치 osx, windows, linux
- global settings

# **git** 시작하기

- 생성 init, clone
- git이 파일(디렉토리)를 관리하는 방법
	- working directory → stage area → git repository
	- working directory; 사용자가 작업하는 디렉토리
	- stage area; git repository에 저장될 파일 목록
	- git repository; git이 파일을 저장하는 저장소
- git repository의 파일 관리 add, remove, commit
- 상태 보기 status
- 뒤로 되돌아 가기 reset
- 버전 되돌아보기 log
- 태그 붙이기 tag
- 이건 저장하지 않을 거야 .gitignore
	- repository에 넣으면 좋은 것들; 스펙문서, 설계서, 매뉴얼, 도움말, 소스코드, 이미지, 외부라이 브러리, 빌드스크립트
	- 넣지 말아야 할 것들; 바이너리, 설치본, 영업자료, 마케팅자료, 판매자료 등.
- $\bullet$  stash
- HEAD; 최종 커밋 작업의 위치 포인터, HEAD와 스테이지 영역의 내용을 합쳐 다음 커밋을 생성
- $\bullet$  ^,~; HEAD^^, HEAD~~, HEAD^3, HEAD~3
- AHEAD; 서버로 전송되지 않은 로컬 커밋
- BHEAD; 로컬로 내려 받지 않은 커밋

2024/06/02 11:01 3/12 Using git • pull → 작업 → commit → pull → push 대부분의 git 명령어는 working tree clean 상태에서 작업 reset; 저장소를 외부에 공개했거나 공유하고 있다면 주의해서 리셋 사용 revert; 기존 커밋을 남겨 두고 취소에 대한 새로운 커밋 생성. reset vs. revert; 커밋 정보의 삭제 여부. 리셋: 커밋 삭제, 리버트: 취소 커밋 생성 versioning; major.minor.patch, SemVer(Semantic Versioning) RC(Release Candidate), GA(General Availability), M(Milestone) tag; 특정 커밋에 태그 부착 Annotated; 태그 이름 + 정보 포함 Lightweight; 태그 이름만 포함 ./git/ref/tags 폴더 \$ git config --global core.editor "에디터경로" \$ git config --global credential.helper cache # 인증정보 캐시 \$ git init \$ git clone 원격저장소URL 새폴더이름 \$ git add 파일이름 \$ git rm --cached 파일이름 # 스테이지에서 파일이름 삭제, 파일 등록 후 커밋하지 않음 \$ git reset HEAD 파일이름 # 한 번이라도 커밋을 했을 경우 \$ git status \$ git mv 파일이름 새파일이름 # 파일 이름 변경, mv -> git rm -> git add 와 같음 \$ git commit \$ git commit -a # 커밋 하기 전 자동으로 모든 파일을 등록 후 커밋 \$ git log \$ git log --pretty=short \$ git show 커밋ID # 특정 커밋의 상세 정보 \$ git diff # 워킹 디렉토리와 스테이지 영역 간 변경 사항 \$ git diff HEAD # 최신 커밋과 워킹 디렉토리 간 변경 사항 \$ git checkout -- 수정파일이름 # 수정된 파일을 커밋 상태로 되돌림 \$ git add 수정파일이름 \$ git commit -m "커밋메시지" \$ git commit -am "커밋메시지" \$ git commit --allow-empty-message -m "" # 빈 커밋 작성 \$ git commit --amend # 방금 전에 작성한 커밋 메시지 수정 \$ git commit -v # 커밋 메시지에 diff 내용 추가

\$ git stash # 현재 작업들을 임시 스택에 저장, 워킹디렉토리+스테이지영역 파일까지 모두 저장 \$ git stash save \$ git stash save "WIP: message"

# 작업 중인 내용을 강제 커밋(비추천) \$ git commit -am "temp" # 임시 커밋 \$ ... # 다른 브랜치 작업 후 현재 브랜치로 \$ git reset -soft HEAD^ # 리셋 복워 ### \$ git stash list # 스태시 리스트 \$ git stash show # 스태시와 워킹디릭토리 차이 \$ git stash show -p stash{0} # 상세 \$ git stash pop # 스태시 스택에서 pop, 자동 삭제, 충동시에는 삭제 안함 \$ git stash apply --index # 스테이지 등록된 상태까지 복구 \$ git stash branch 브랜치이름 # 스태시를 브랜치에 적용 \$ git stash apply # 스태시 스택에서 읽어오지만 삭제하지 않음 \$ git stash apply stash@{0} # 0번 스태시로 복원 \$ git stash drop # pop 충돌시, apply 했을 시 스태시 삭제 \$ git clean # 워킹디렉토리 안에 추적되지 않는 파일을 모두 삭제, -f 강제, -n 가상으로 처리하 고 사용자 확인, -d untracked 상태의 파일만 삭제, -x .gitignore 설정된 파일까지 삭제 \$ git log --oneline # 로그 한줄씩 \$ git reset --hard HEAD^^^ # HEAD로부터 세번째로 \$ git rest 옵션 커밋ID # 옵션: soft; 스테이지 영역을 포함한 상태로 복원, mixed; 기본값, hard: 실제 파일이 삭제된 이전 상태로 복원 \$ git reset --soft HEAD~ # 이전 커밋으로 soft 옵션을 사용한 리셋. 파일을 수정하고 add 명 령어로 스테이지 영역에 올려 커밋을 실행하기 직전의 단계로 되돌림 \$ git commit --amend # 위와 유사함 \$ git reset --mixed 커밋ID \$ git reset 커밋ID # 위와 같은 명령 \$ git reset --mixed HEAD~ # 리셋한 후 스티이지 상태까지 복원하지 않음, 커밋하려면 add 명 령어를 먼저 실행 \$ git reset --hard HEAD~ # 사용한 커밋 이후의 모든 내용 삭제, 워킹 디렉토리 내용도 함께 삭제 # 스테이지 리셋 \$ git add 파일이름 \$ git reset 파일이름 \$ git reset --mixed HEAD 파일이름 # 파일 이름을 지정하여 리셋하면 해당 파일은 unstage 상태 \$ git reset 커밋ID 파일이름 # 작업취소 \$ git reset --hard HEAD

2024/06/02 11:01 5/12 Using git

```
# 병합 취소
$ git reset --merge HEAD~
$ git revert HEAD # 현재 커밋을 리버트, 새로운 리버트 커밋 생성
$ git revert 커밋ID
$ git revert 커밋ID .. 커밋ID # 범위 연산자 ..를 사용, 여러 커밋 리버트
$ git revert --mainline 숫자 병함커밋ID # 리버트로 병합 취소
$ git tag
$ git tag -l # 또는 --list
$ git tag -a 버전 # annotated 태그 생성, 에디터로 작성
$ git log --decorate
$ git tag -a 버전 -m "메시지" # 에디터 안뜸
$ git tag -d 태그이름
$ git show 태그이름 # 태그의 상제 정보 확인
$ git tag 태그이름 # lightweight, 커밋의 체크섬만 가지고 있다
$ git tag -a 태그버전 커밋ID # 특정 커밋ID에 태그 버전 생성
$ git checkout 태그버전 # 태그버전으로 체크아웃, 이 경우 추가 커밋 작성 불가
$ git checkout -b 브랜치이름 태그이름 # 태그 기준으로 브랜치 생성
$ git push 태그이름 # 원격저장소에 태그이름 push
$ git push 원격저장소이름 --tags # 모든 태그를 한꺼번에 원격저장소에 push
$ git push --delete 원격저장소이름 태그이름 # 원격저장소의 태그 삭제
$ git push 원격저장소이름 로컬태그이름:원격저장소태그이름 # 원격저장소에 로컬과 다른 이름으
로 태그 전송
```
#### **git branch**

- 기준이 되는 메인 프로젝트와 개발 프로젝트 혹은 디버그 프로젝트, 핫픽스 프로젝트 master, branch
	- 가지 치기, 가지 잘라내기
- 지금 작업하고 있는 위치 head 개발 브랜치에서 핫픽스 브랜치로 전환 checkout
- 메인+브랜치⇒새로운 메인, 브랜치1+브랜치2⇒새 버전의 브랜치1 merge
- 병합(merge)하기 전에 diff
- rebase
- Fast-Forward 병합; 순차적 커밋에 맞추어 병합 처리
- 3-Way 병합; 공통 조상 커밋 + 공통조상커밋을 포함하는 브랜치 + 새로운 브랜치 ⇒ 하나로 병합, 병 합을 성공적으로 완료 후 새로운 커밋을 추가로 생성 (=병합 커밋)
- Rebase; 두 브랜치를 서로 비교하지 않고 순차적으로 커밋 병합. 병합 커밋 없음, 브랜치의 마지막을 가리키는 커밋 위치 다름. 원격 저장소에 푸시하면 리베이스 사용하지 않는 것이 원칙.

\$ git branch # 브랜치 목록 \$ git branch 브랜치이름 커밋ID # 커밋ID를 기점에서 브랜치이름으로 브랜치 생성, 커밋ID 없으 면 HEAD 포인터 기준 \$ git rev-parse 브랜치이름 # 커밋 해시값(SHA1) 확인 \$ git branch -v # verbose, 브랜치 세부 사항 \$ git checkout 브랜치이름 # 브랜치이름으로 이동, working tree clean 이어야 함, HEAD 포인터도 이동 \$ git checkout -- 파일이름 # 파일로 체크아웃 \$ git checkout - # 이전 브랜치로 이동 \$ git checkout -b 브랜치이름 # 브랜치이름 생성하고 그 브랜치로 이동 \$ git checkout 커밋해시키 # 해시키로 체크아웃 \$ git checkout HEAD~1 # 한 단계 전 \$ git checkout - # 현재로 이동 \$ git log --graph --all # 텍스트 그래프 출력 \$ git show-branch --more=10 # 출력 커밋 개수 제한 \$ git merge 브랜치이름 # 현재 브랜치 + 브랜치 병합 \$ git merge 브랜치이름 --edit # --edit 옵션 없으면 커밋 메시지 자동생성, 옵션 붙이면 메 시지 에디트 \$ git reset --hard HEAD^ # 방금 병합한 내용 취소 \$ git branch -d 브랜치이름 # 병합을 완료한 브랜치만 삭제 가능 \$ git merge --abort # 병합시 충돌일 경우, 병합 취소 \$ git ls-files -u # 충돌한 파일들의 집합 확인 \$ git commit -m "resolve complicit" # 충돌 해결 후 커밋 \$ git branch --merged # 병합한 브랜치 표시 \$ git branch --no-merged # 병합하지 않은 브랜치 표시 \$ git rebase 원본브랜치 # merge(현재기준에서 파생브랜치랑 병합)와 반대로 파생에서 원본 으로 병합, 브랜치의 HEAD 포인터가 다름 \$ git checkout 원본브랜치 \$ git merge 대상브랜치 # rebase 후에 merge 다시 함.

\$ git rebase --continue # rebase 병합시 충돌 났으면 그것을 해결하고 충돌된 부분들을 한

단계씩 진행, 리베이스 안되면 git add 명령어

\$ git rebase --abort # 리베이스 취소

\$ git rebase -i HEAD~3 # 커밋 묶기, 이 예에서는 커밋 3개가 커밋 하나로 변경

## 원격 **repository**

- Protocols; Local, HTTP, SSH, Git
- 서버 repository에서 혹은 서버 repository으로 pull, push
- 업스트림 트래킹; 리모트 브랜치와 로컬 브랜치를 연결하는 중간 다리 역할
- ./git/config

\$ git remote add 원격저장소별칭 폴더경로 # 로컬 저장소를 서버로 이용 \$ git remote add 원격저장소별칭 원격저장소URL # 원격 저장소 연결 \$ git remote # 원격 저장소의 이름 출력 \$ git remote -v # verbose, URL도 확인 \$ git remote rename 변경전이름 변경후이름 \$ git remote show 원격저장소이름 # 상세 정보 \$ git remote rm 원격저장소이름 # 원격 저장소 삭제 \$ git push 원격저장소별칭 브랜치이름 # 원격저장소/브랜치에 현재 브랜치 전송 \$ git push -u 원격저장소별칭 브랜치이름 \$ git push 원격저장소별칭 로컬브랜치이름:새로운원격브랜치 \$ git pull \$ git fetch \$ git merge 원격저장소별칭/브랜치이름 \$ git branch -r # 리모트 브랜치 목록 \$ git branch -a # 모든 브랜치 정보 확인 \$ git branch -vv # 트래킹 브랜치 목록 \$ git checkout --track 원격저장소별칭/원격브랜치 # 업스트림 브랜치 생성 \$ git checkout -b 새이름 원격저장소별칭/브랜치이름 # \$ git branch -u 원격저장소별칭/브랜치이름 # 업스트림 연결, -u(==--set-upstream-to), 기존 브랜치를 특정 원격 브랜치로 추적 \$ git push --set-upstream 원격저장소별칭 원격브랜치 # 업스트림 설정 \$ git merge 원격저장소별칭/브랜치이름 # 리모트 브랜치와 병합

\$ git checkout -b 임시브랜치이름 원격저장소별칭/원격브랜치 # 원격 브랜치의 포인터를 사용하 여 임시 브랜치 생성하거나 직접 체크 아웃

\$ git branch -d 브랜치이름 # 브랜치 삭제, -d 옵션은 스테이지 상태가 깨끗할 때만 삭제 허용 \$ git branch -D 브랜치이름 # 브랜치 강제 삭제

\$ git push 원격저장소별칭 --delete 리모트브랜치이름 # 리모트 브랜치 삭제

#### **git flow stories**

- 도구의 사용법 보다 사용 방법이 더 중요하다.
- 메인 프로젝트는 놔두고 개발 프로젝트로 작업하기 master에서 develop 브랜치 만들어 작업하고 develop에서 release 브랜치 생성, release
- 한참 개발 중인데 급한 버그 수정 요청이 들어왔다 master에서 hotfix 브랜치를 만들어 작업하고 master와 현재 개발중인 브랜치로 merge
- 하나의 프로젝트 여러 명의 개발자 ○ develop 브랜치에서 각 개발자별로 브랜치 생성후 작업 (보통 기능별로 개발자에게 분배) 혹은 develop에서 기능별 브랜치 생성
- git-flow, github-flow, gitlab-flow 가 조금씩 다르다.

#### **submodule**

- 저장소를 모듈화, 저장소 분리
- 저장소 하나가 다른 깃 저장소를 포함하는 형태
- 메인 저장소 ↔ 부 저장소
- 2개 이상인 저장소를 부모/자식 관계로 연결
- 서버 저장소를 서브폴더 형태로 취급
- .gitmodules
- 메인에서 서브저장소 추가 → .gitmodules 추가 → 커밋
- 저장소마다 별도로 커밋 수행
- 메인 저장소는 서브모듈의 변경 내용을 모니터링, 서브모듈이 변경되면 메인 커밋

\$ git submodule -help

```
$ git submodule add 원격저장소URL 폴더이름 # 메인저장소에서 작업, 서브저장소 등록
$ git add .gitmodules # .gitmodules 등록
$ git commit -m "add submodule" #커밋
```
\$ git submodule init # 서브모듈 초기화, 하위 저장소의 내용을 가져오기 위해. 메인저장소에서 실 행

\$ git submodule update # 서브모듈 업데이터

# submodule 사용시, 아래 두 줄은 세트라고 생각하면 됨.

- \$ git pull origin master
- \$ git submodule update

## **fork, pull request**

- PR(Pull Request) @github, MR(Merge Request) @gitlab
- fork → clone forked repository → make branch and move to branch on forked repository → coding jobs on branch → push → pull request

#### **Etc**

- refs, reflog
- file annotation; blame,
- replace; 기존 커밋을 다른 커밋인 것처럼 변경
- garbage collect; 연결고리가 없는 고립된 객체들, 주로 리셋/리베이스 등을 자주할 때 발생
- prune
- rerere(reuse recorded resolution); 어떤 문제로 충돌이 발생할 때 이를 기록

```
$ git rev-parse 브랜치이름 # 브랜치이름의 해시값 확인
$ git show 해시값
$ ls .git/refs -all # 저장소 refs 파일 목록
$ git reflog # reflog, 시스템에서 정의한 며칠 간의 기록만 보관
$ git blame 파일이름 # 누가 코드의 어느 라인을 수정했는지 파악할 때 유용
$ git blame -L 시작줄,마지막줄 파일이름. -e: 사용자 이름 대신 이메일 출력, -w: 공백 문자
무시, -M: 같은 파일 내에서 복사나 이동 감지, -C: 다른 파일에서 이동이나 복사된 것을 감지
$ git replace 커밋ID1 커밋ID2 # 커밋ID1 -> 커밋ID2 연결
$ git gc --auto
$ git prune --dry-run --verbose # 객체 삭제, --dry-run: 실행하지 않고 작업할 내역만
출력, --verbose: 작업한 결과 출력
$ git reflog expire --expire=now --expire-unreachable-now --all # reflog
삭제
$ git prune --expire now -v # 객체 삭제 실행
$ git remote prune # 원격 저장소의 브랜치를 병합한 후 삭제, 삭제된 원격 저장소 브랜치는 더이상
참조할 수 없다
$ git fetch --prune # 오래된 브랜치 정리
$ git config rerere.enabled true # rerere 기능 사용, --global 옵션 가능
$ git rerere status # 상태
```
## **references of git**

[git](http://rogerdudler.github.io/git-guide/index.ko.html) [간편 안내서](http://rogerdudler.github.io/git-guide/index.ko.html)

- [Pro git](http://git-scm.com/book/ko) [온라인 북 한글판](http://git-scm.com/book/ko)
- [git-flow](http://dogfeet.github.io/articles/2011/a-successful-git-branching-model.html)
- [git](http://namhyung.github.io/git-user-manual-ko/) [사용자 설명서](http://namhyung.github.io/git-user-manual-ko/)

# **Git** 사용법 정리

\*basic concept workspace -> staging area(index) -> local repository -> remote repository stash \*file status lifecycle 1. untracked; git에 의해 추적되지 않는 파일. add the file 후 tracked로 변경됨 2. tracked; git에 의해 추적되는 파일. remove the file 하면 untracked로 변경됨 2.1 unmodified; 수정되지 않은 파일. edit the file 후 modified로 변경됨 2.2 modified; 수정된 파일. stage the file 2.3 staged; staging area에 있는 파일. commit 후에는 unmodified로 변경됨 \*기본 동작 만들기 (저장소 받아오기) 파일 저장: 생성, 삭제, 수정 로컬 저장소 저장: 생성, 삭제, 수정 원격 저장소 저장: 생성, 삭제, 수정 브랜치: 생성, 삭제, 수정, 이동, 병합 \*install git -Unix/Linux -Mac -Windows \*config git .gitignore Glob pattern \*starting w/ git git init; create local repository git remote add <repository>; connect local repository with remote repository git pull; get data from remote repository git clone <repository> ex) git clone /local/repository/path

ex) git clone user@hostname:/remote/repository/path

2024/06/02 11:01 11/12 Using git

```
*basic commands 
git add; workspace -> staging area(index) 
git commit -a; workspace -> local repository 
git push; local repository -> remote repository
git fetch; remote repository -> local repository 
git merge; merge
git pull; fetch & merge
git status; modified, staged or unstaged 
git diff; show differences between staged and unstaged 
git diff --staged or git diff --cached; show differences between staged and
committed
*snapshot
*branch 
-create branch 
git branch <name>
git checkout <name>
git branch -b <name>; branch & checkout
-delete branch 
git branch -d <name>
-merge branch 
git checkout master 
git merge branch
-list branch 
git branch 
git branch --no-merged 
git branch -merged
*rebase
*tag 
-create tag 
git tag <name> 
git tag -a <name>
-delete tag 
git tag -d <name>
```
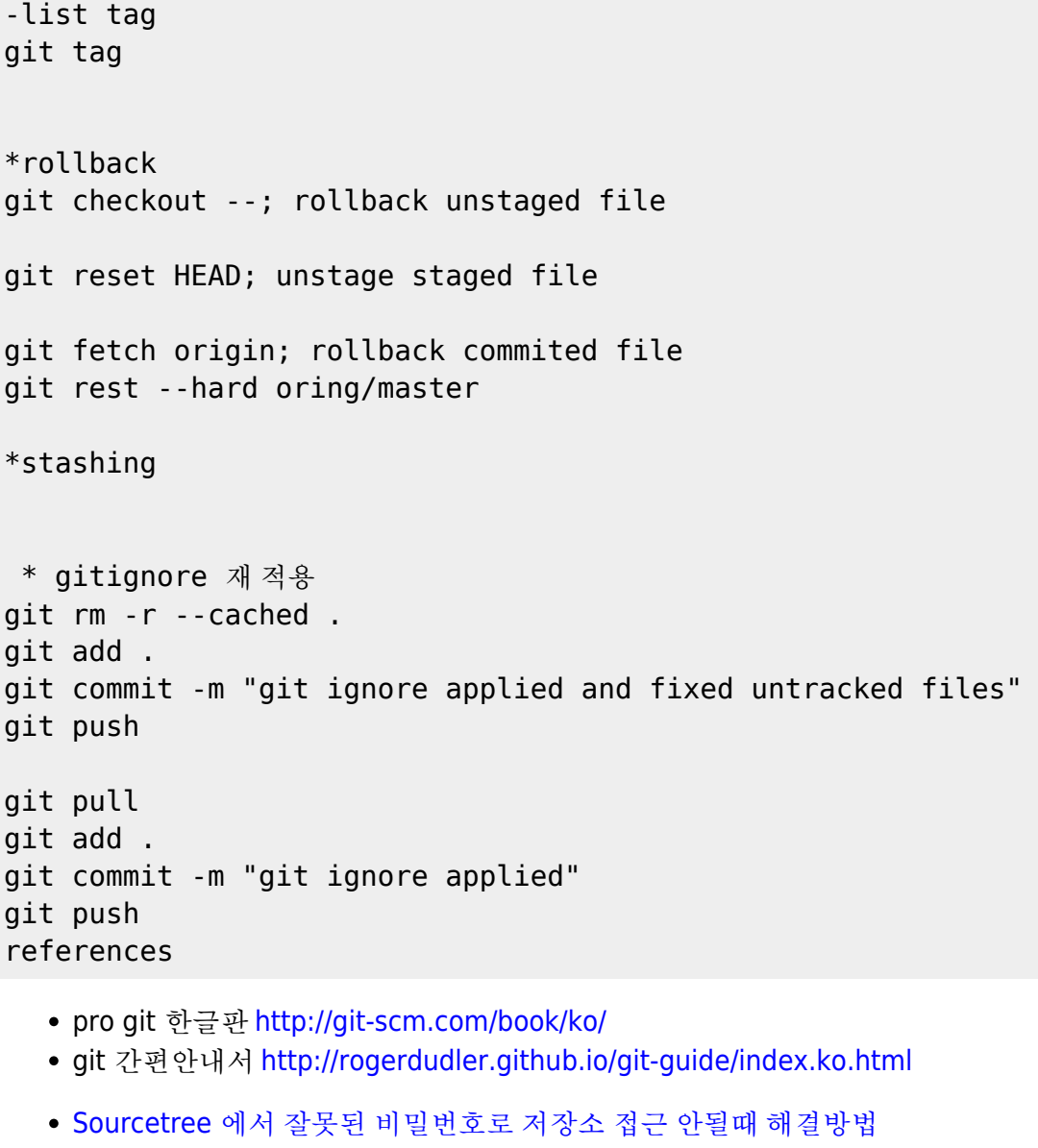

- [Sourcetree](https://zi-c.tistory.com/entry/Sourcetree%EB%A5%BC-%ED%99%9C%EC%9A%A9%ED%95%9C-git-merge-commit-conflict-%EC%B6%A9%EB%8F%8C-%ED%95%B4%EA%B2%B0)[를 활용한](https://zi-c.tistory.com/entry/Sourcetree%EB%A5%BC-%ED%99%9C%EC%9A%A9%ED%95%9C-git-merge-commit-conflict-%EC%B6%A9%EB%8F%8C-%ED%95%B4%EA%B2%B0) [git merge commit conflict](https://zi-c.tistory.com/entry/Sourcetree%EB%A5%BC-%ED%99%9C%EC%9A%A9%ED%95%9C-git-merge-commit-conflict-%EC%B6%A9%EB%8F%8C-%ED%95%B4%EA%B2%B0) [충돌 해결](https://zi-c.tistory.com/entry/Sourcetree%EB%A5%BC-%ED%99%9C%EC%9A%A9%ED%95%9C-git-merge-commit-conflict-%EC%B6%A9%EB%8F%8C-%ED%95%B4%EA%B2%B0)
- [Git commit](https://gitabout.com/8) [되돌리기 명령어](https://gitabout.com/8) [Reset](https://gitabout.com/8) [과](https://gitabout.com/8) [Revert](https://gitabout.com/8)
- [Flight rules for Git](https://github.com/k88hudson/git-flight-rules)
- [Git-Flow & Commit message & Issue](https://velog.io/@u-nij/Git-Flow-Commit-message-Issue-%EC%9D%B4%EC%9A%A9%ED%95%B4%EC%84%9C-%ED%98%91%EC%97%85%ED%95%98%EA%B8%B0) [이용해서 협업하기](https://velog.io/@u-nij/Git-Flow-Commit-message-Issue-%EC%9D%B4%EC%9A%A9%ED%95%B4%EC%84%9C-%ED%98%91%EC%97%85%ED%95%98%EA%B8%B0)
- [\[git, github\] git issue](https://hyeonic.tistory.com/181) [생성 및 작성 방법 \(1\)](https://hyeonic.tistory.com/181)

From: <https://theta5912.net/>- **reth**

Permanent link: **<https://theta5912.net/doku.php?id=public:computer:git>**

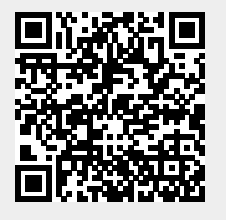

Last update: **2022/08/26 15:05**